# **eIRB+ Application Guide**

# **for Emergency Use of an Investigational Device, Drug, or Biologic**

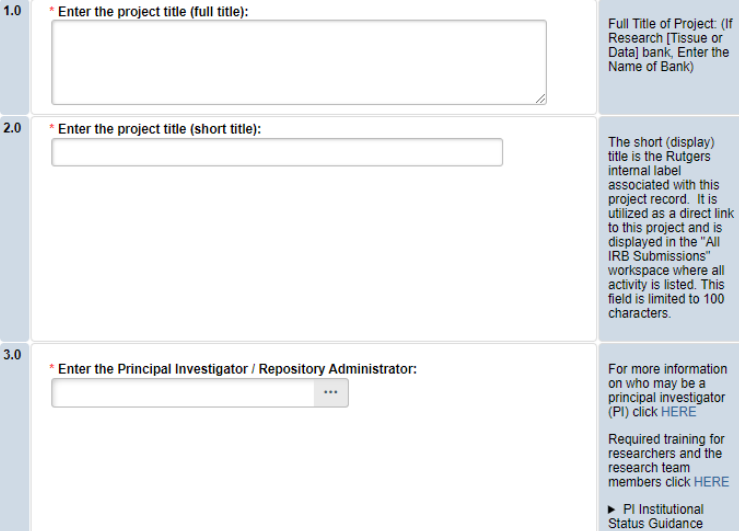

## **Section 1.0 General Project Information**

- **ENTER** the study's Full Title (Q 1.0) and Short Title (Q 2.0). The Short Title entered will display in the eIRB+ dashboard.
	- **ENTER** the Principal Investigator (Q 3.0) by clicking the 3 dots (right side) or by typing the person's name in the open field.
		- o **VISIT** our page to see who can and cannot serve as [Principal Investigator \(PI\)](https://research.rutgers.edu/faculty-staff/compliance/human-research-protection/research-roles)**.**
		- o **RU graduate** students serving as the PI must **ADD** a faculty advisor as a Co-Investigator.
- **ADD** a study coordinator (Q 4.0). The person entered here will receive all correspondence and notifications regarding this study along with the Principal Investigator.
- **ADD** any Rutgers-affiliated study team members in Q 5.0 Co-Investigators and Q 6.0 Other Study Staff.
	- o **IRB Tip**: Ensure all members completed [Rutgers CITI requirements](https://research.rutgers.edu/faculty-staff/compliance/research-integrity/collaborative-institutional-training-initiative-citi)

Once all information is provided, click .

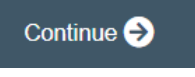

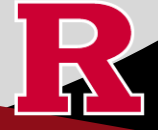

### **Section 1.1 Submission Type**

▼ Emergency Use of a Test Article  $1.0$ Select the appropriate application type: (Expedited) ◯ Research Protocol Study (Greater than minimal risk) - Full Board ONLY USE WHEN: The use of a test article (e.g., investigation ◯ Research Protocol Study (minimal risk) - Expedited/Exempt drug/biologic or device) on a human subject is necessary in a ◯ Secondary Data Analysis Only (Exempt) life-threatening situation in which no standard acceptable treatment ◯ Research [Biospecimen or Data] Bank is available and in which there is not sufficient time to obtain IRB approval for the use. ◯ Humanitarian Use Device (Full Board) This submission may be used prior Emergency Use of a Test Article (Expedited) to use of the test article to report the emergency use to the IRB; or ◯ Just In Time (Expedited) within five days of the use of the test article to report the use to the ◯ Non-Human Subject Research **IRB** The life of the patient is the priority. ◯ Administrative Review - (Rutgers U is not the IRB of record) For continued use, beyond the ◯ Commercial IRB - WCG IRB or Advarra emergency situation, the clinician MUST submit a Research Protocol Clear Study application requesting \* Is this an expanded access protocol? expanded access (compassionate ○ Yes ○ No Clear use). For more information, visit: HRPP **Guidance Topics** 

### **SELECT Emergency Use of a Test Article (Expedited)**

o **VISIT** the [IRB Recommendation Tool](https://rutgers.ca1.qualtrics.com/jfe/form/SV_3q0Oum08zJHDMwe) if you are unsure if this is the correct application type for your research study.

Once all information is provided, click .

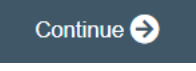

### **Section 1.3 Emergency Use**

Emergency Use is defined as the use of a test article (e.g. investigation drug/biologic or device) on a human subject in a life-threatening situation in which no standard acceptable treatment is available and in which there is not sufficient time to obtain IRB approval for the use. The clinician is still required to obtain informed consent under these circumstances.

\* The patient is confronted with a life-threatening situation and no alternative approved treatment/therapy is available that provides an equal or greater likelihood of saving the patient's life [21 CFR 50.23(a) (1-4) ]. ○ Yes ○ No Clear

A "No" response indicates that the submission does not qualify for review as "Emergency Use"

Additional Information:

'Yes' must be **SELECTED** for the Emergency Use submission to continue. You will be prompted to **SELECT** Drug or Device.

Once all information is provided, click .

 $1.0$ 

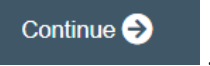

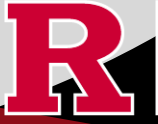

**RUTGERS UNIVERSITY Office for Research** 

### **Section 1.3.1 Emergency Use – Drugs/Biologic OR Section 1.3.3 Emergency Use - Device**

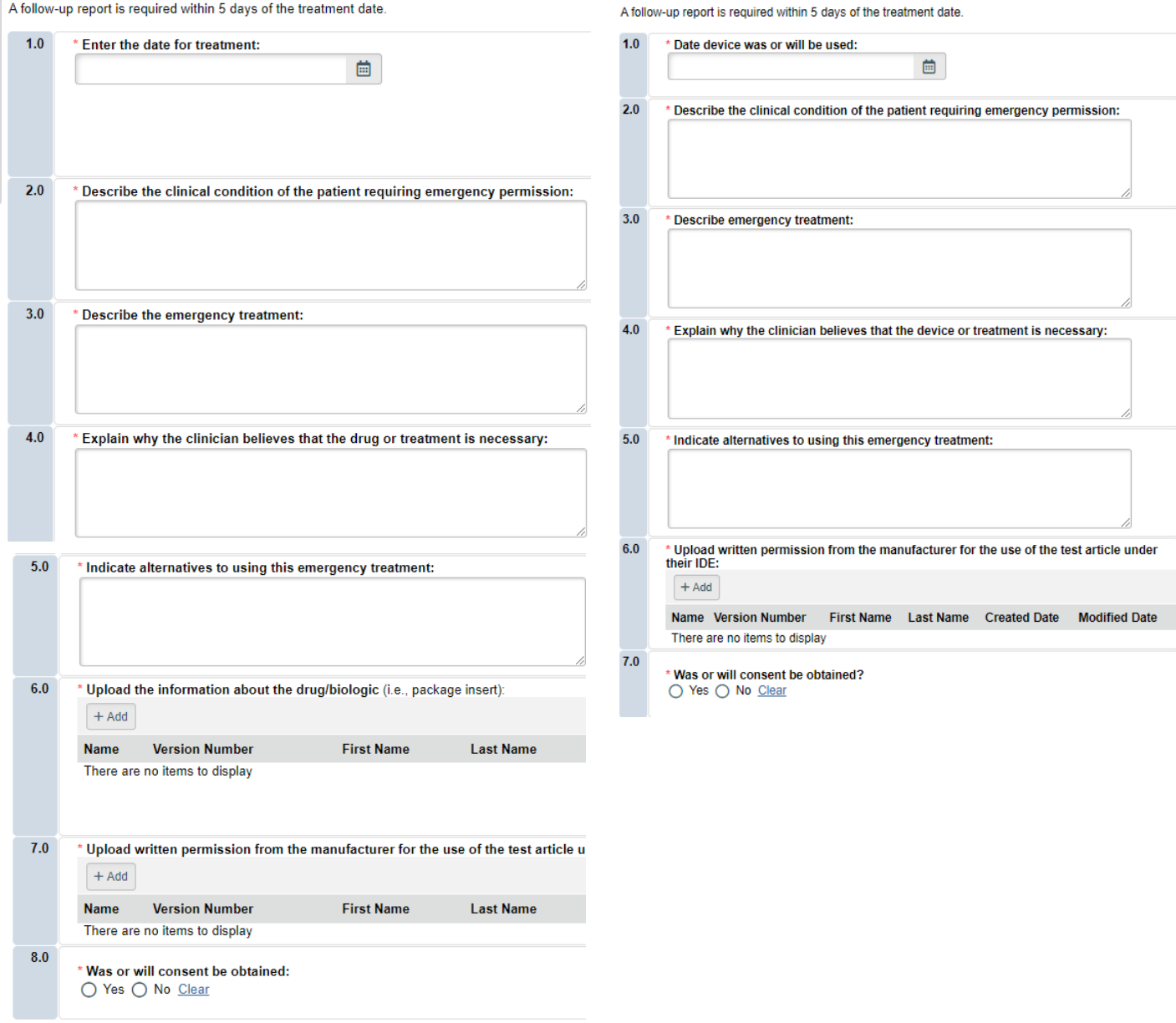

The final question in section 1.3.1 or 1.3.3 asks if the patient will be consented. Depending on your response, eIRB+ application section 1.3.2 or 1.3.4 will populate.

Once all required sections are completed, click ... Continue

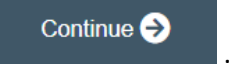

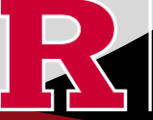

**RUTGERS UNIVERSITY**<br>**Office for Research** 

### **Section 1.3.2 Emergency Use – No Consent Form (drug/biologic)**

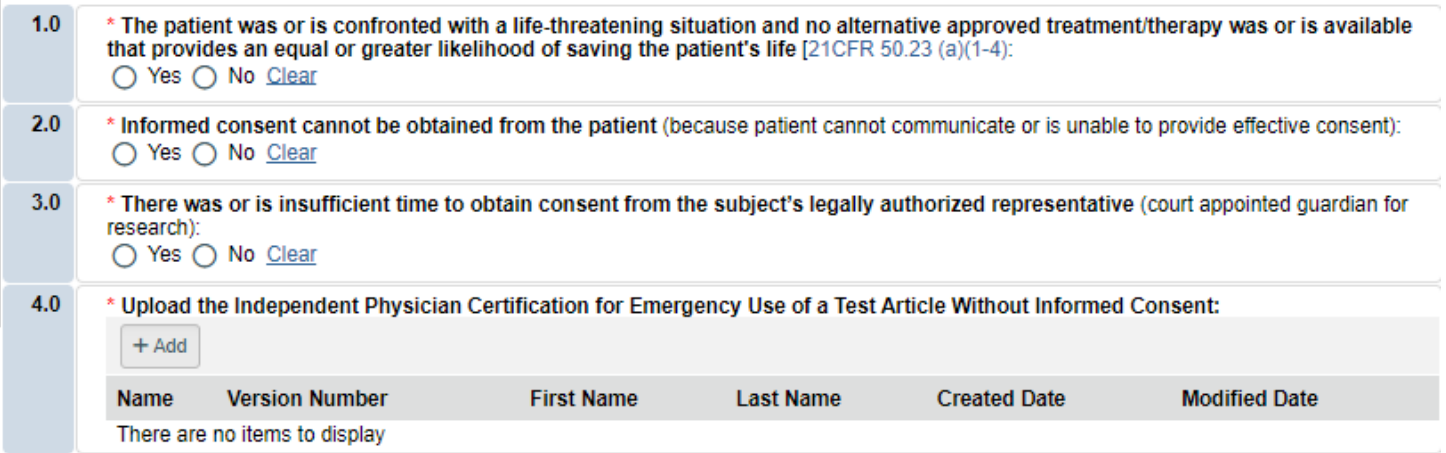

## **Section 1.3.4 Emergency Use – No Consent Form (device)**

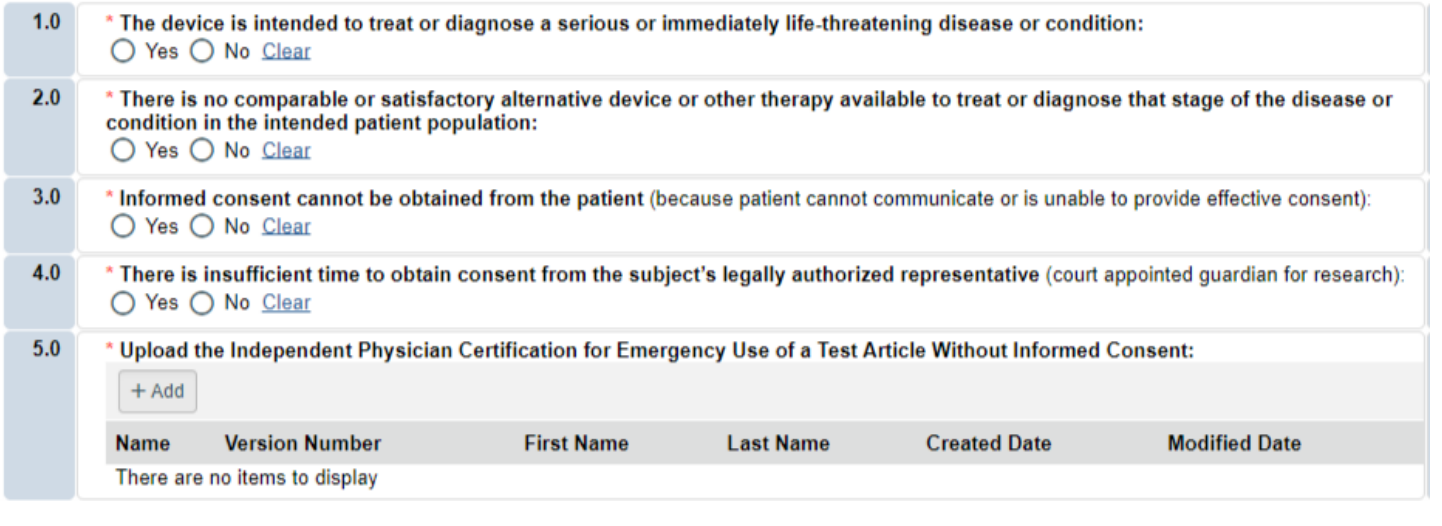

Once all information is provided, click .

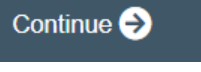

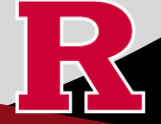

### **Section 10.0 - Attachments**

Attach any other required or relevant files. Your attachments from 1.3.2 or 1.3.3 will appear automatically.

### **10.0 Attachments**

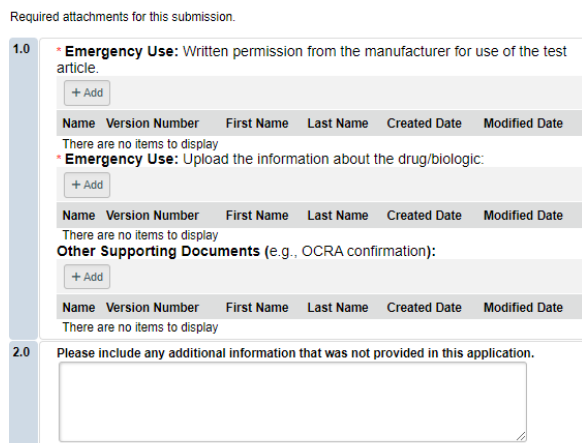

- **UPLOAD** all required forms and documents.
	- o **REVIEW** the above documents to ensure that they have version dates and numbers.

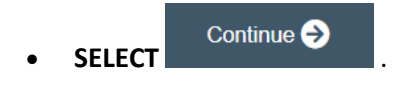

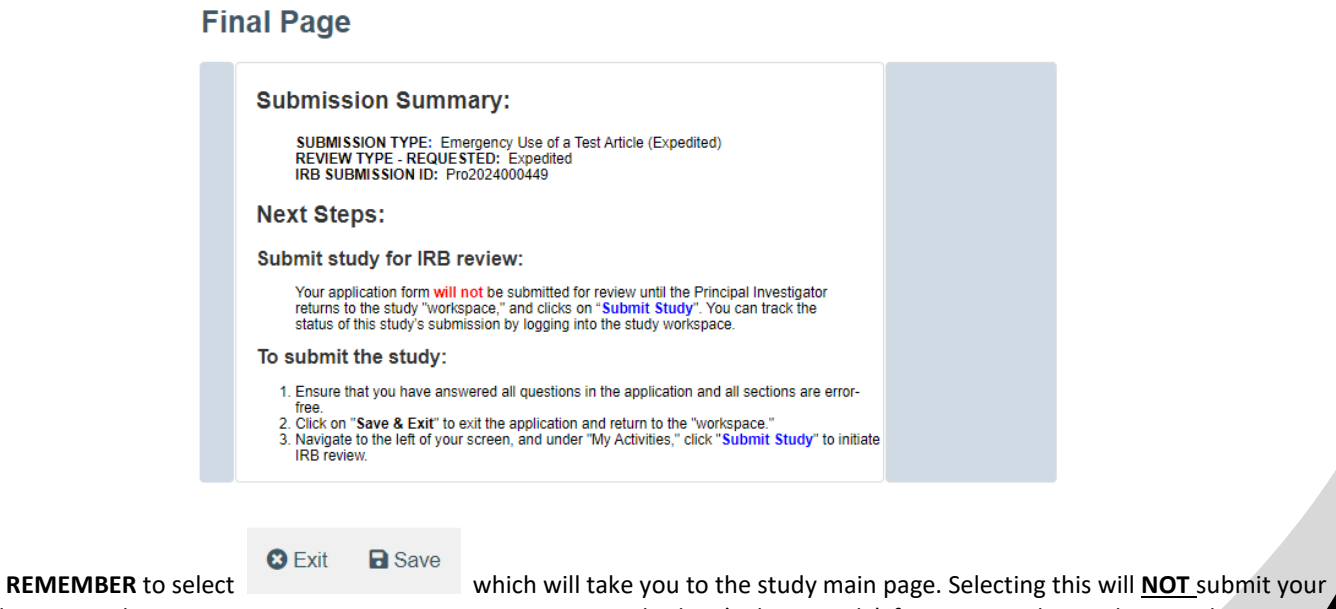

application to the IRB. You must navigate to **MY ACTIVITIES** and select 'Submit Study' if you are ready to submit to the IRB.

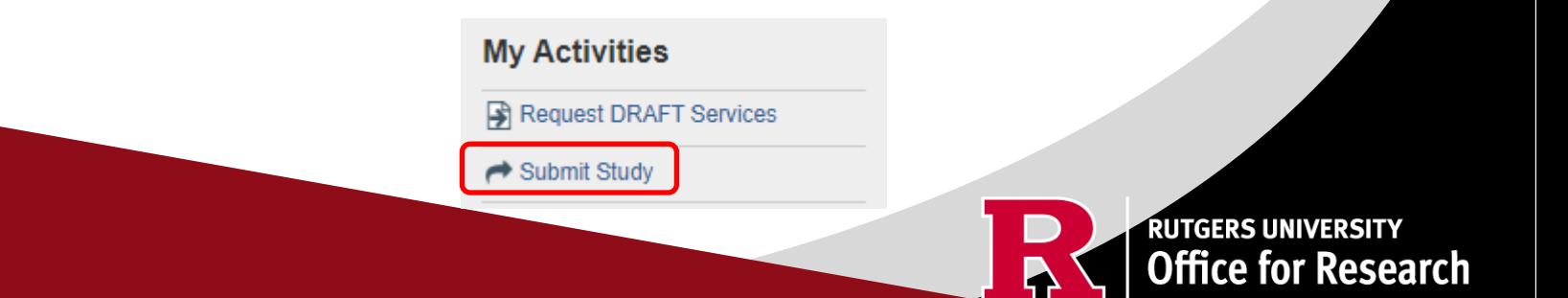

### **Related Links and Interactive Tools**

[I do not know if my research is considered human subject research or if I need to submit to the IRB?](https://research.rutgers.edu/researcher-support/research-compliance/human-research-protection-program/identifying-human-subject-research)

[Who can serve as the Principal Investigator on a research study?](https://research.rutgers.edu/faculty-staff/compliance/human-research-protection/research-roles) 

[What are the CITI requirements for the study personnel on my application?](https://research.rutgers.edu/faculty-staff/compliance/research-integrity/collaborative-institutional-training-initiative-citi) 

[What application type should I choose?](https://cas.rutgers.edu/login?service=https%3A%2F%2Fidps.rutgers.edu%2Fidp%2FAuthn%2FExternal%3Fconversation%3De1s2&entityId=https%3A%2F%2Fca1.qualtrics.com) 

[Are my research sites engaged in research? Use the Engagement in research tool.](https://research.rutgers.edu/faculty-staff/compliance/human-research-protection/interactive-irb-tools)

[I will be using a site for recruitment only, where can I find the performance site approval form?](https://research.rutgers.edu/faculty-staff/compliance/human-research-protection/toolkit#tab=panel-2)

[Where can I read more information about international research and sites?](https://research.rutgers.edu/faculty-staff/compliance/human-research-protection/hrpp-guidance-topics)

[Who can I contact regarding Institutional Biosafety Committee \(IBC\) approval?](https://ipo.rutgers.edu/rehs/biosafety-committee)

[Who can I contact for questions about Scientific Review Board and obtaining SRB approval?](https://njacts.rbhs.rutgers.edu/investigator-resources/regulatory/scientific-review-board/)

[What consent template should I use? Use IRB Review Type and Template Recommendation Tool.](https://research.rutgers.edu/faculty-staff/compliance/human-research-protection/interactive-irb-tools)

[Where can I find the most recent consent form templates?](https://research.rutgers.edu/faculty-staff/compliance/human-research-protection/toolkit#tab=panel-2)

[I will be using a site for recruitment only, where can I find the performance site approval form?](https://research.rutgers.edu/faculty-staff/compliance/human-research-protection/toolkit#tab=panel-2)

If you have any other questions, please contact the IRB inbox at [irboffice@research.rutgers.edu.](mailto:irboffice@research.rutgers.edu)

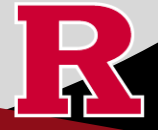

**RUTGERS UNIVERSITY**<br>Office for Research